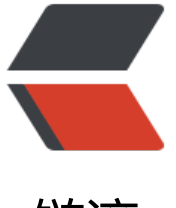

链滴

# NGINX 配[置 SS](https://ld246.com)L 双向认证

作者:88250

- 原文链接:https://ld246.com/article/1478535789531
- 来源网站: [链滴](https://ld246.com/member/88250)
- 许可协议:[署名-相同方式共享 4.0 国际 \(CC BY-SA 4.0\)](https://ld246.com/article/1478535789531)

# **背景**

对于 NGINX 的 HTTPS 配置,通常情况下我们只需要实现服务端认证就行,因为浏览器内置了一些 信任的证书颁发机构(CA), 服务器端只需要拿到这些机构颁发的证书并配置好, 浏览器会自己校 证书的可用性并通过 SSL 进行通讯加密。

但特殊情况下我们也需要对客户端进行验证,只有受信任的客户端才能使用服务接口,此时我们就需 启用双向认证来达到这个目的,只有 **当客户端请求带了可用的证书才能调通服务端接口** 。

# **CA 与自签名**

CA 是权威机构才能做的, 并且如果该机构达不到安全标准就会被浏览器厂商"封杀", 前不久的沃 、StartSSL 就被 Mozilla、Chrome 封杀了。不过这并不影响我们进行双向认证配置,因为我们是自建 CA 的..

为了方便,我们就在 NGINX 的目录下进行证书相关制作:

cd /etc/nginx mkdir ssl cd ssl

**制作 CA 私钥**

openssl genrsa -out ca.key 2048

**制作 CA 根证书(公钥)**

openssl req -new -x509 -days 3650 -key ca.key -out ca.crt

注意:

- 1. Common Name 可以随意填写
- 2. 其他需要填写的信息为了避免有误,都填写 ... 吧

### **服务器端证书**

#### **制作服务端私钥**

openssl genrsa -out server.pem 1024 openssl rsa -in server.pem -out server.key

#### **生成签发请求**

openssl req -new -key server.pem -out server.csr

注意:

1. Common Name 得填写为访问服务时的域名, 这里我们用 usb.dev 下面 NGINX 配置会用到

2. 其他需要填写的信息为了避免有误,都填写 . 吧(为了和 CA 根证书匹配)

#### **用 CA 签发**

openssl x509 -req -sha256 -in server.csr -CA ca.crt -CAkey ca.key -CAcreateserial -days 3650 ut server.crt

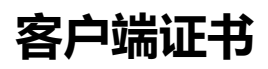

和服务端证书类似:

注意:

- 1. Common Name可以随意填写
- 2. 其他需要填写的信息为了避免有误,都填写 . 吧(为了和 CA 根证书匹配)

至此需要的证书都弄好了,我们可以开始配置 NGINX 了。

## **NGINX**

```
server {
   listen 443 ssl;
  server name usb.dev;
   access_log off;
   ssl on;
  ssl_certificate /etc/nginx/ssl/server.crt;
  ssl_certificate_key /etc/nginx/ssl/server.key;
  ssl_client_certificate /etc/nginx/ssl/ca.crt;
```

```
ssl_verify_client on;
 location / {
```

```
proxy_pass http://backend$request_uri;
```

```
 }
}
```
其中 ssl\_client\_certificate /etc/nginx/ssl/ca.crt; 的意思是使用 CA 证书来验证请求带的客户端证书 否是该 CA 签发的。

配置好后就就重新加载 NGINX 吧:

service nginx reload

好了,下面我们可以开始验证了。

# **请求验证**

验证过程可以选择在其他机器或是本机, 为了能够解析 usb.dev, 还需要配置一下 /etc/hosts:

127.0.0.1 usb.dev

如果用浏览器验证,需要把客户端证书导出成 p12 格式的,这里略过。我们重点是通过 curl 进行验 :

curl --insecure --key client.key --cert client.crt 'https://usb.dev'

具中 --insecure 是忽略自建 CA 的非权威性。如果你验证止常那况明你运气好,因为这里有个 **深坑** 某些版本的 curl 会报错:

<html> <head><title>400 No required SSL certificate was sent</title></head> <body bgcolor="white"> <center><h1>400 Bad Request</h1></center> <center>No required SSL certificate was sent</center> <hr><center>nginx/1.11.0</center> </body> </html>

这些报错版本的 curl 居然要严格要求 --cert 实参的路径要完全正确,比如当前目录下面要用 --cert ./c ient.crt, 用 --cert client.crt 是错误的。爬坑过程是启用了 -v 参数来观察完整的过程, 发现其中有 条告警:

warning: certificate file name "client.crt" handled as nickname; please use "./client.crt" to force file name

也许看看 curl 源码中的这个文件的修改历史能找到答案吧....